## Exchange / Outlook 2010 Creating an Out of Office Message

When away from the office for an extended period of time, it is a good idea to set an **Out of Office** message. Outlook will send an automatic response to some or all of the people who send you e-mail messages while you are out of the office. This tutorial covers the steps needed to set the **Out of Office** message.

1. Click the **File** menu button, then click the **Automatic Replies** option.

| ļ | 0149                             | <b> </b>  | _                       |                                                                                                    | Inbox - elliottg@bucks.edu - I | Micros |
|---|----------------------------------|-----------|-------------------------|----------------------------------------------------------------------------------------------------|--------------------------------|--------|
|   | File                             | Home Send | I/Receive Folder        | View                                                                                                    |                                |        |
|   | Save As                          |           | Account Inf             | rs.edu                                                                                                    | -                              | •      |
|   | Open                             |           | 🕂 Add Account           |                                                                                                    |                                |        |
|   | Print<br>Help<br>Dotions<br>Exit |           | additional connections. | Modify settings for this account, and additional connections.<br>Access this account on the web.                       |                                |        |
|   |                                  |           |                         |                                                                                                    |                                |        |
|   |                                  |           |                         | $\sim$                                                                                                    |                                |        |
|   |                                  |           | Automatic<br>Replies    | Automatic Replies (Out of Office<br>Use automatic replies to notify others<br>vacation, or not available to respond to | that you are out of office, on |        |

- 2. At the next screen, click the **Send automatic replies** option.
- 3. Next, select the **Only send during this time range:** check box to schedule when the out of office replies are active. If a specific start and end time are not set, auto-replies will be sent until the **Do not send automatic replies** option is clicked.
- 4. On the **Inside My Organization** tab, type the message that BCCC employees will see while you are out of the office.

|                                                                       | Automatic Replies - elliottg@bucks.edu                                                                                                    |  |  |  |  |  |  |  |
|-----------------------------------------------------------------------|----------------------------------------------------------------------------------------------------|--|--|--|--|--|--|--|
|                                                                       | O Do not send automatic replies                                                                                                    |  |  |  |  |  |  |  |
|                                                                       | Send automatic replies                                                                                                    |  |  |  |  |  |  |  |
|                                                                       | Only send during this time range:                                                                                                    |  |  |  |  |  |  |  |
|                                                                       | Start time: Mon 10/17/2011 🔹 12:00 AM 💌                                                                                                    |  |  |  |  |  |  |  |
|                                                                       | En <u>d</u> time: Wed 10/19/2011 💌 11:30 PM 💌                                                                                                    |  |  |  |  |  |  |  |
| Automatically reply once for each sender with the following messages: |                                                                                                    |  |  |  |  |  |  |  |
|                                                                       | Inside My Organization 🕢 Outside My Organization (On)                                                                                                    |  |  |  |  |  |  |  |
|                                                                       | Tahoma 💌 8 💌 🖪 🖌 🛄 🚣 🚍 🚝                                                                                                    |  |  |  |  |  |  |  |
|                                                                       | I will be out of the office from Monday, October 17th through Wednesday, October 19th. Please contact the Technology Learning Center at 215-497-8754 or tlc@bucks.edu for assistance. |  |  |  |  |  |  |  |
|                                                                       | Rules OK Cancel                                                                                                    |  |  |  |  |  |  |  |

5. On the **Outside My Organization** tab, select the **Auto-reply to people outside my organization** check box, and then type the message that you want to send to anyone outside of BCCC while you are out of the office.

| Automatic Replies - ell                                                                                                    | liottg@bucks.edu                     | X    |  |  |  |  |  |  |  |
|----------------------------------------------------------------------------------------------------|--------------------------------------|------|--|--|--|--|--|--|--|
| O Do not send automatic replies                                                                                                    |                                      |      |  |  |  |  |  |  |  |
| Send automatic replies                                                                                                    |                                      |      |  |  |  |  |  |  |  |
| ☑ Only send during this time range:                                                                                                    |                                      |      |  |  |  |  |  |  |  |
| Start ti <u>m</u> e:                                                                                                    | Mon 10/17/2011 💌 12:00 AM 💌          |      |  |  |  |  |  |  |  |
| En <u>d</u> time:                                                                                                    | Wed 10/19/2011 V 11:30 PM V          |      |  |  |  |  |  |  |  |
| Automatically reply once for each sender with the following messages:                                                                                                    |                                      |      |  |  |  |  |  |  |  |
| Inside My Organization C Outside My Organization (On)                                                                                                    |                                      |      |  |  |  |  |  |  |  |
| Auto-reply to peop                                                                                                    | ple outside my organization          |      |  |  |  |  |  |  |  |
| My Contacts or                                                                                                    | nly O Anyone outside my organization |      |  |  |  |  |  |  |  |
| Tahoma                                                                                                    | ▼ 8 ▼ B I U <u>A</u> Ξ Ξ 掌 掌         |      |  |  |  |  |  |  |  |
| I will be out of the office from Monday, October 17th through Wednesday, October 19th. Please contact the Technology Learning Center at 215-497-8754 or tlc@bucks.edu for assistance. |                                      |      |  |  |  |  |  |  |  |
| <u>R</u> ules                                                                                                    | ОК Сап                               | icel |  |  |  |  |  |  |  |

- 6. When the **Auto-reply to people outside my organization** check box is selected, the **Outside My Organization tab displays (On)** will appear next to the tab name.
- 7. Click **OK**.

**Note:** When creating the **Out of Office** message be sure to include a timeframe, information on how to contact you (if necessary), who to contact and how to contact them during your absence. Below is an example of **Out of Office Formal Reply** using a Microsoft.com template.

| 🛐 🛃 🤊 U 🔺 🔶 i                                                                                                    | Ŧ                          | Untitled          | I - Message (HTM            | L)                                       |  |  |  |  |
|----------------------------------------------------------------------------------------------------|----------------------------|-------------------|-----------------------------|------------------------------------------|--|--|--|--|
| File Message                                                                                                    | Insert Options Format Text | Review            |                             |                                          |  |  |  |  |
| Cut                                                                                                    | Calibri (Bod) - 11 - A A E | • \$ <u>=</u> • 🐴 | 😫 🍣                         | ý 🔜 🎽                                    |  |  |  |  |
| Paste 🗸 Format Painter                                                                                                    | B I U <sup>™</sup> A E ≣   |                   | Address Check<br>Book Names | Attach Attach Signature<br>File Item • • |  |  |  |  |
| Clipboard 🕞                                                                                                    | a Basic Text               | Ga.               | Names                       | Include                                  |  |  |  |  |
| To                                                                                                    |                            |                   |                             |                                          |  |  |  |  |
| Subject:                                                                                                    |                            |                   |                             |                                          |  |  |  |  |
| Thank you for your message. I am currently out of the office, with [limited] [no] access to e-mail.<br>I will be returning on [day, date].<br>If you need assistance before then, you may reach me at [phone number].<br>For urgent issues, please contact [name] at [email address] or [phone number].<br>[Signature] |                            |                   |                             |                                          |  |  |  |  |

8. When **Automatic Replies** (**Out of Office**) is on, there will be a notification button on the bottom right side of your screen.

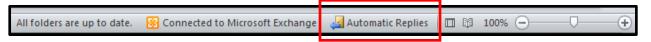